## Security Monitoring

### ITU/APNIC IPv6 Infrastructure Workshop  $21$ <sup>st</sup> –  $23$ <sup>rd</sup> June Phnom Penh

Managing and Monitoring IPv6 **Networks** 

- p SNMP Monitoring
- p IPv6-Capable SNMP Management Tools
- p NetFlow Analysis
- p Syslog
- $\square$  Keeping accurate time
- p Intrusion Detection
- □ Managing the Security Configuration

### Using SNMP for Managing IPv6 Networks

### What is SNMP?

- p SNMP Simple Network Management Protocol
- p Industry standard, hundreds of tools exist to exploit it
- p Present on any decent network equipment
- □ Query/response based: GET / SET
- □ Monitoring generally uses GET
- p Object Identifiers (OIDs)
- $\square$  Keys to identify each piece of data
- □ Concept of MIB (Management Information Base)
- p Defines a collection of OIDs

### What is SNMP?

 $\square$  Typical queries

- Bytes In/Out on an interface, errors
- **n** CPU load
- **n** Uptime
- **n** Temperature or other vendor specific OIDs
- □ For hosts (servers or workstations)
	- **Disk space**
	- **n** Installed software
	- **Running processes**
	- n ...

 $\Box$  Windows and UNIX have SNMP agents

### What is SNMP?

□ UDP protocol, port 161

p Different versions

- v1 (1988) RFC1155, RFC1156, RFC1157 <sup>p</sup> Original specification
- $\blacksquare$  v2 RFC1901 ... RFC1908 + RFC2578
	- <sup>p</sup> Extends v1, new data types, better retrieval methods (GETBULK)

<sup>p</sup> Used is version v2c (simple security model)

 $\bullet$  v3 – RFC3411  $\ldots$  RFC3418 (w/security)

□ Typically we use SNMPv2 (v2c)

### SNMP roles

#### p Terminology:

- **n** Manager (the monitoring station)
- **n** Agent (running on the equipment/server)

### How does it work?

#### p Basic commands

- GET (manager → agent) <sup>p</sup> Query for a value
- **n** GET-NEXT (manager  $\rightarrow$  agent)
	- <sup>p</sup> Get next value (e.g. list of values for a table)
- GET-RESPONSE  $(agent \rightarrow manager)$ 
	- <sup>p</sup> Response to GET/SET, or error
- SET (manager → agent)
	- <sup>p</sup> Set a value, or perform action
- n TRAP (agent  $\rightarrow$  manager)
	- <sup>p</sup> Spontaneous notification from equipment (line down, temperature above threshold, ...)

### OIDs and MIBs

□ OID: Object Identifier

- A unique key to select a particular item of data in the device
- $\blacksquare$  The same piece of information is always found at the same OID. That's simple!
- n An OID is a variable-length string of numbers, e.g. 1.3.6.1.2.1.1.3
- **n** Allocated hierarchically in a tree to ensure uniqueness (similar to DNS)
- □ MIB: Management Information Base
	- **n** A collection of related OIDs
	- **A** mapping of numeric OIDs to human-readable names

### The MIB Tree

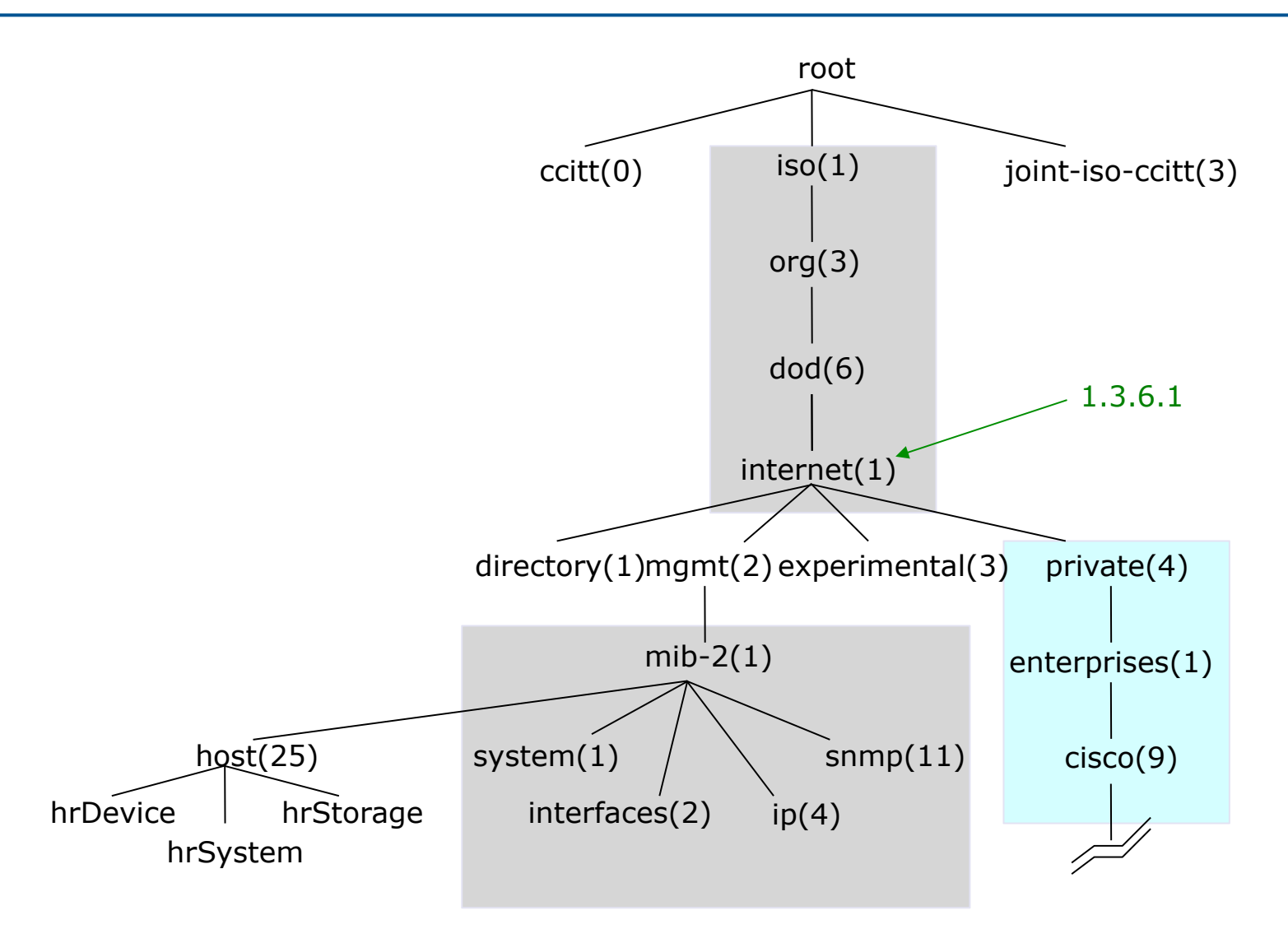

### The MIB Tree

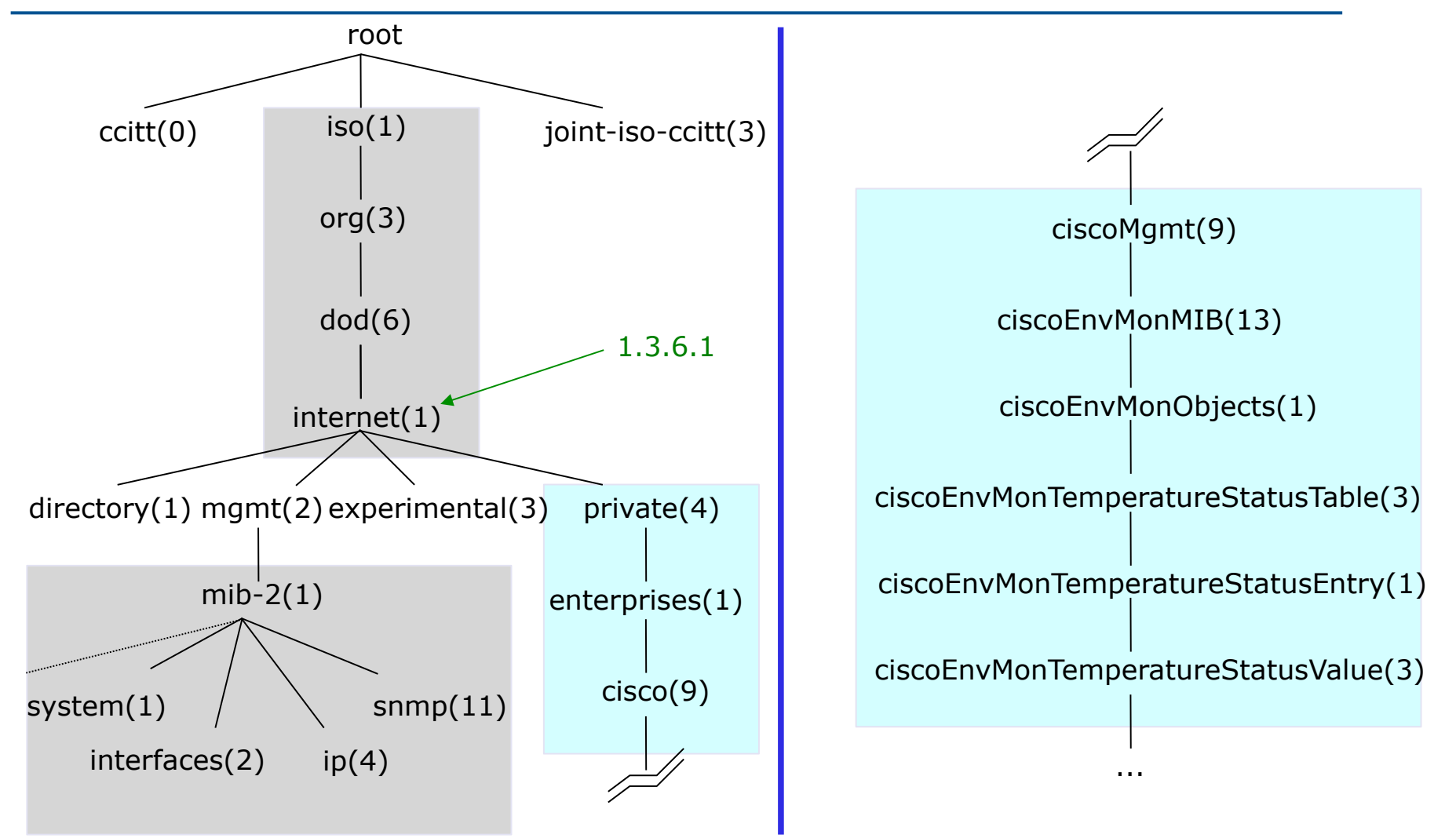

### If E-mail addresses were OIDs...

#### p user@nsrc.org

- **Nould have been something like:**
- user@nsrc.enterprises.private.internet.dod.org.iso
- user@99999.1.4.1.6.3.1
- $\Box$  Except that we write the top-most part at the left:
	- $\blacksquare$  1.3.6.1.4.1.99999.117.115.101.114
- □ Don't worry about the deeply branched tree
	- **No. 20 I** What matters is that OIDs are unique.
- □ Ensures vendors don't have conflicting OIDs
- $\Box$  The numeric OID is what gets sent on the wire

### The Internet MIB

directory(1) OSI directory security(5) Security snmpV2(6) SNMP internal

mgmt(2) RFC standard objects \* experimental(3) Internet experiments private(4) Vendor-specific \*

 $\Box$  \* Really only two branches of any interest:

- $\blacksquare$  1.3.6.1.2.1 = Standard MIBs
- $\blacksquare$  1.3.6.1.4.1 = Vendor-specific (proprietary) MIBs

### OIDs and MIBs

 $\square$  Read from left to right

□ OID components separated by '.'

 $\blacksquare$  1.3.6.1.4.1.9. ...

□ Each OID corresponds to a label

■  $.1.3.6.1.2.1.1.5 \rightarrow$  sysName

p The complete path:

- .iso.org.dod.internet.mgmt.mib-2.system.sysN ame
- p How do we convert from OIDs to Labels (and vice versa ?)
	- **No Use of MIBs files!**

### MIB files

 $\Box$  MIB files define the objects that can be queried, including:

- **n** Object name
- **n** Object description
- Data type (integer, text, list)

□ MIB files are structured text, using ASN.1

p Standard MIBs include:

- $MIB-II (RFC1213) a group of sub-MIBs$
- **HOST-RESOURCES-MIB (RFC2790)**

### MIBs – SAMPLE

```
sysUpTime OBJECT-TYPE
```
SYNTAX TimeTicks ACCESS read-only

STATUS mandatory

DESCRIPTION

"The time (in hundredths of a second) since the network

management portion of the system was last re-initialized."

```
::= { system 3 }
```

```
sysUpTime OBJECT-TYPE
```
This defines the object called sysUpTime.

SYNTAX TimeTicks

This object is of the type TimeTicks. Object types are specified in the SMI we mentioned a moment ago ACCESS read-only

This object can only be read via SNMP (i.e., get-request); it cannot be changed (i.e., set-request).

STATUS mandatory

This object must be implemented in any SNMP agent.

DESCRIPTION

A description of the object

```
::= { system 3 }
```
The sysUpTime object is the third branch off of the system object group tree.

### MIB files - 2

#### □ MIB files also make it possible to interpret a returned value from an agent

■ For example, the status for a fan could be 1,2,3,4,5,6 – what does it mean ?

### MIBs – SAMPLE

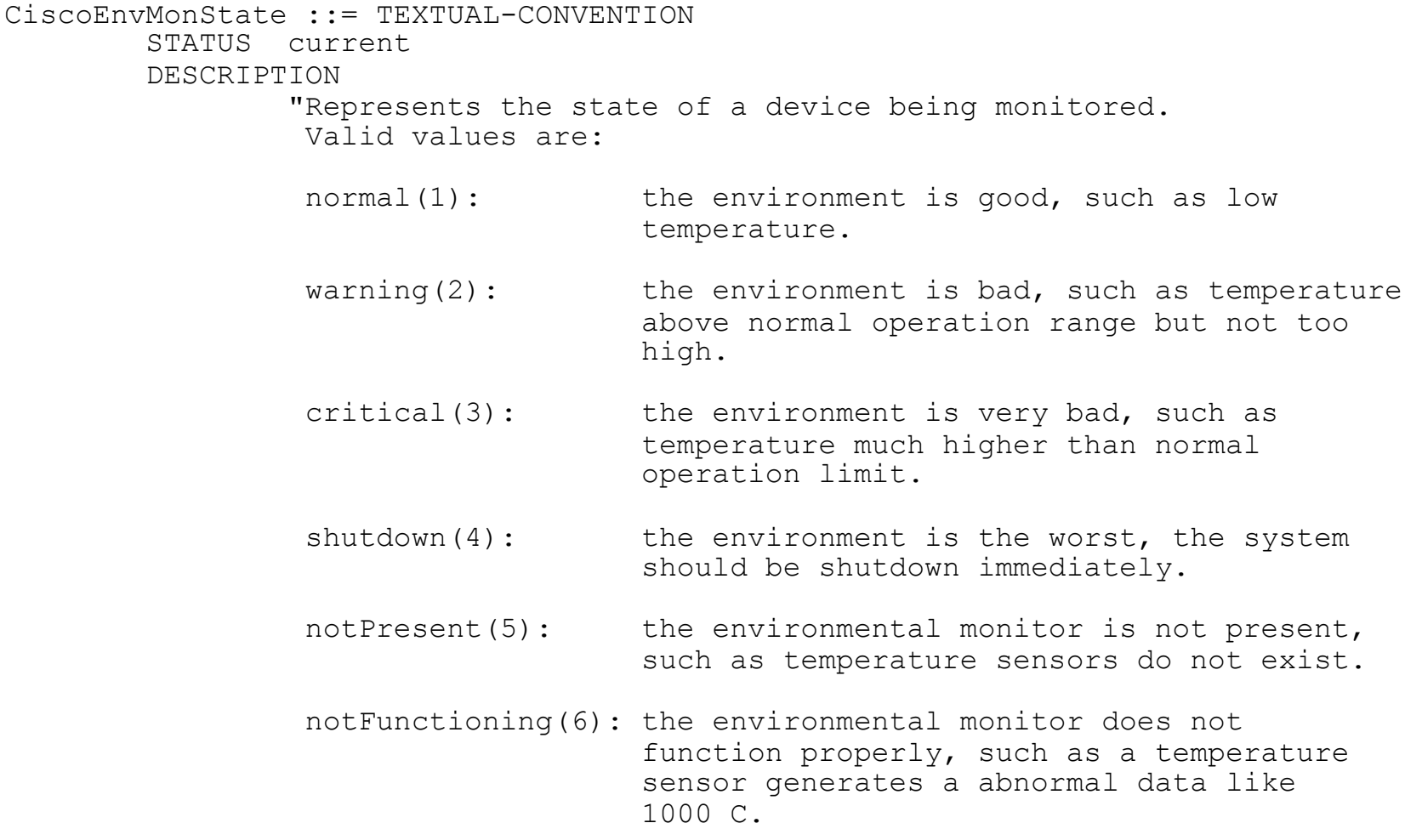

### Querying SNMP agent

#### p Some typical commands for querying:

- snmpget
- snmpwalk
- snmpstatus
- snmptable

#### p Syntax:

snmpXXX -c community -v1 host [oid] snmpXXX -c community -v2c host [oid]

### Querying SNMP agent

#### p Let's take an example

snmpstatus -c NetManage -v2c 10.10.0.254 snmpget -c NetManage -v2c 10.10.0.254 ifNumber.0 snmpwalk -c NetManage -v2c 10.10.0.254 ifDescr

### Querying SNMP agent

p Community:

- **n** A "security" string (password) to define whether the querying manager will have RO (read only) or RW (read write) access
- **n** This is the simplest form of authentication in SNMP

p OID

- $\blacksquare$  A value, for example, .1.3.6.1.2.1.1.5.0
- or its name equivalent: sysName.0
- p Let's ask for the system's name (using the OID above)
	- Why the .0? What do you notice?

### SNMP failure: no response?

- □ The device might be offline or unreachable
- $\Box$  The device might not be running an SNMP agent
- $\Box$  The device might be configured with a different community string
- $\Box$  The device might be configured to refuse SNMP queries from your IP address
- □ In all of these cases you will get no response

### IPv6-Capable SNMP Management Tools – MRTG

### MRTG: Multi Router Traffic Grapher

p Tool to monitor traffic load on network links p Generates HTML pages with PNG images p Almost live visual representation of traffic

- p Available at http://oss.oetiker.ch/mrtg/.
- **n** MRTG is ubiquitous...

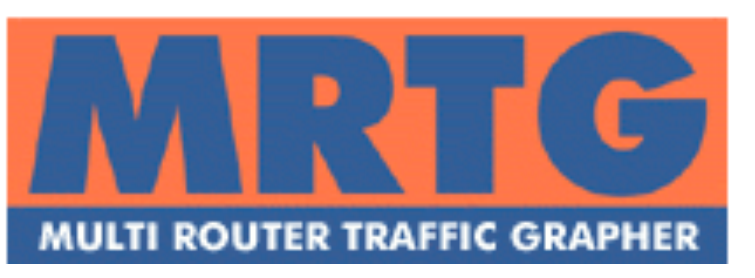

□ Uses simple SNMP queries on a regular interval to generate graphs.

### **MRTG**

- p External MRTG readers to interpret data as needed
- $\Box$  Can build graphs of anything with SNMP MIB like CPU load, disk availability, temperature, etc.
- $\Box$  Data sources can be anything that provides a counter or gauge value – not necessarily SNMP.
- $\Box$  For example, graphing round trip times
- p MRTG can be extended to work with RRDTool

### MRTG: Issues

- □ Generates a new graph every 5 minutes... Lots of overhead if lots of graphs.
- $\square$  Very few customizable graphing options.
- p Disk space can be an issue.
- □ MRTG management is tedious.

### Using MRTG

- p Get the required packages
- p Compile and install the packages
- $\square$  Make cfg files for router interfaces with cfgmaker
- $\square$  Create html pages from the cfg files with indexmaker
- □ Trigger MRTG periodically from cron or run it in daemon mode

### RRDtool

- p Round Robin Database for time series data storage
- p Command line based
- p From the author of MRTG
- p Made to be faster and more flexible
- □ Includes CGI and Graphing tools, plus APIs
- □ Solves the Historical Trends and Simple Interface problems as well as storage issues

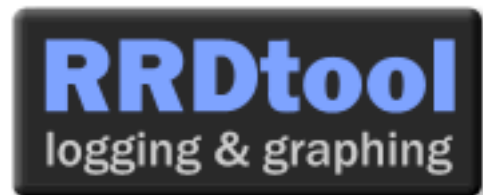

p Find RRDtool here: http://oss.oetiker.ch/rrdtool/

### Defining the Output (Archives)

- p RRA:AVERAGE:0.5:1:24
- p RRA:AVERAGE:0.5:6:10
	- $R = R$ ound Robin Archive
	- $NERAGE = consolidation function$
	- $\blacksquare$  0.5 = up to 50% of consolidated points may be UNKNOWN
	- $\blacksquare$  1:24 = this RRA keeps each sample (average over one 5 minute primary sample), 24 times (which is 2 hours worth)
	- $\bullet$  6:10 = one RRA keeps an average over every six 5 minute primary samples (30 minutes), 10 times (which is 5 hours worth)
	- $\blacksquare$  Clear as mud!
	- **n** All depends on original step size which defaults to 5 minutes

### RRDtool Database Format

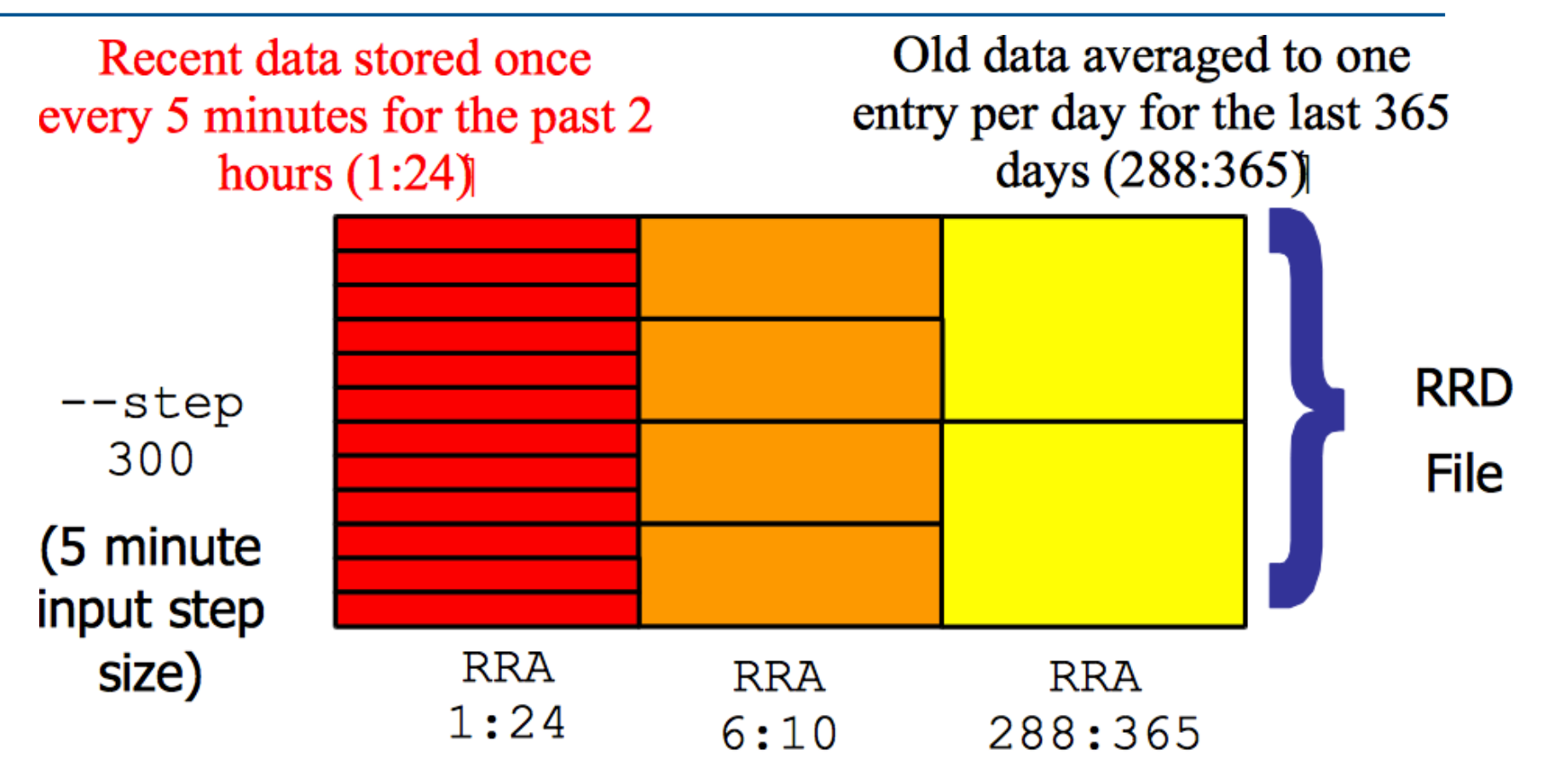

Medium length data averaged to one entry per half hour for the last 5 hours  $(6:10)$ 

### So simple…

- p rrdtool create /var/nagios/rrd/host0\_load.rrd -s 600 DS:1MIN-Load:GAUGE:1200:0:100 DS:5MIN-Load:GAUGE:1200:0:100 DS:15MIN-Load:GAUGE: 1200:0:100 RRA:AVERAGE:0.5:1:50400 RRA:AVERAGE: 0.5:60:43800
- p rrdtool create /var/nagios/rrd/ host0 disk usage.rrd -s 600 DS:root:GAUGE:1200:0:U DS:home:GAUGE:1200:0:U DS:usr:GAUGE:1200:0:U DS:var:GAUGE:1200:0:U RRA:AVERAGE:0.5:1:50400 RRA:AVERAGE:0.5:60:43800
- p rrdtool create /var/nagios/rrd/apricot-INTL\_Ping.rrd -s 300 DS:ping:GAUGE:600:0:U RRA:AVERAGE:0.5:1:50400 RRA:AVERAGE:0.5:60:43800
- p rrdtool create /var/nagios/rrd/host0\_total.rrd -s 300 DS:IN:COUNTER:1200:0:U DS:OUT:COUNTER:600:0:U RRA:AVERAGE:0.5:1:50400 RRA:AVERAGE:0.5:60:43800

### What it looks like…

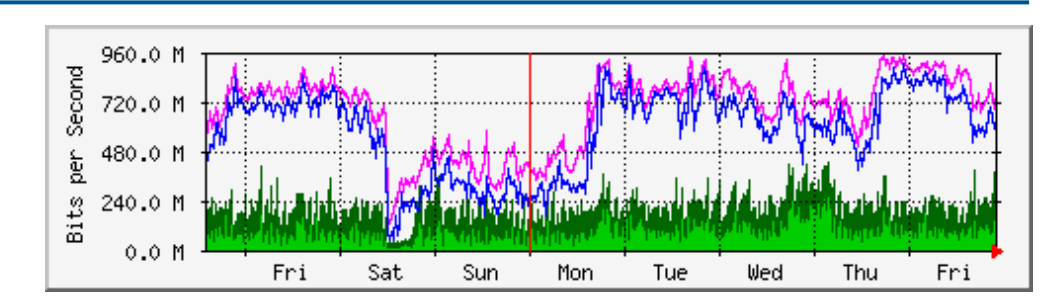

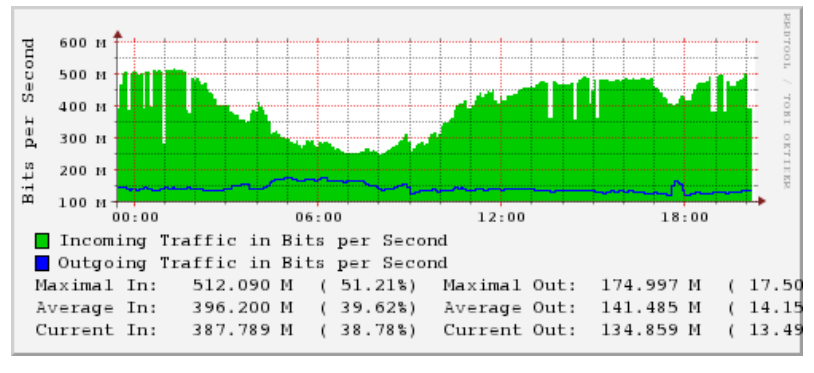

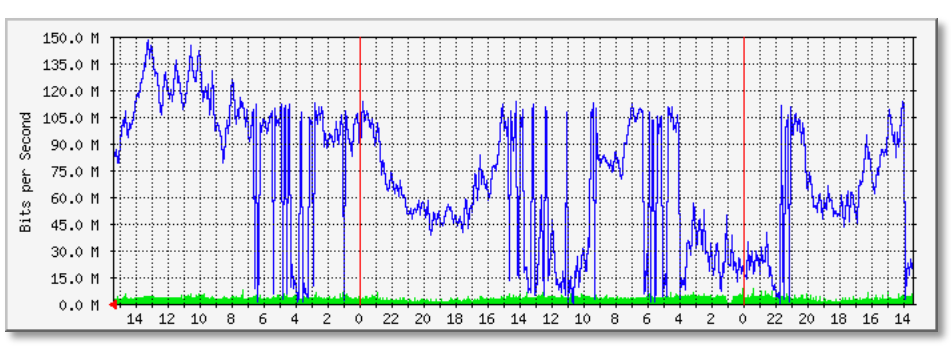

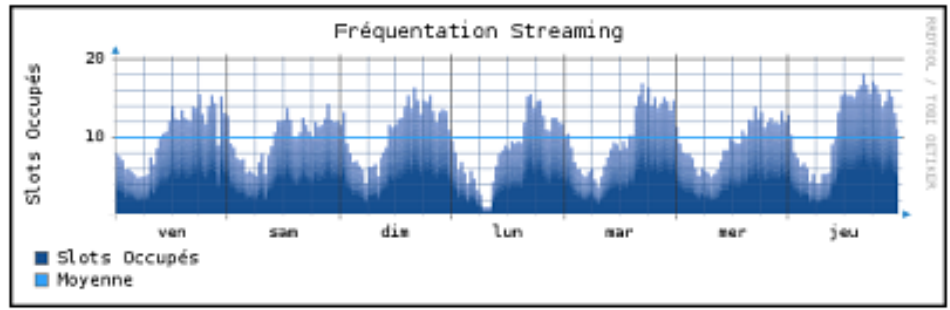

### Questions?

# **?**

### NetFlow Analysis

### What is a Network Flow?

#### $\Box$  A set of related packets

- $\Box$  Packets that belong to the same transport connection. e.g.
	- TCP, same src IP, src port, dst IP, dst port
	- UDP, same src IP, src port, dst IP, dst port
	- Some tools consider "bidirectional flows", i.e.  $A \rightarrow B$  and  $B \rightarrow A$  as part of the same flow

http://en.wikipedia.org/wiki/ Traffic\_flow\_(computer\_networking)

### Simple flows

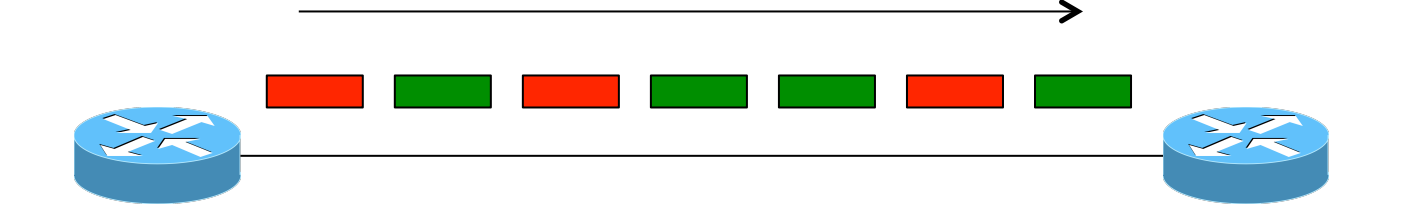

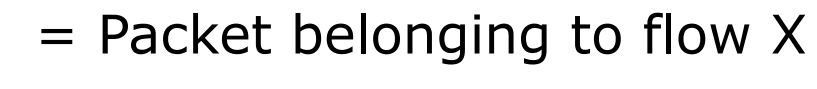

= Packet belonging to flow Y
# Cisco IOS Definition of a Flow

□ Unidirectional sequence of packets sharing:

- 1. Source IP address
- 2. Destination IP address
- 3. Source port for UDP or TCP, 0 for other protocols
- 4. Destination port for UDP or TCP, type and code for ICMP, or 0 for other protocols
- 5. IP protocol
- 6. Ingress interface (SNMP ifIndex)
- 7. IP Type of Service

IOS: which of these six packets are in the same flows?

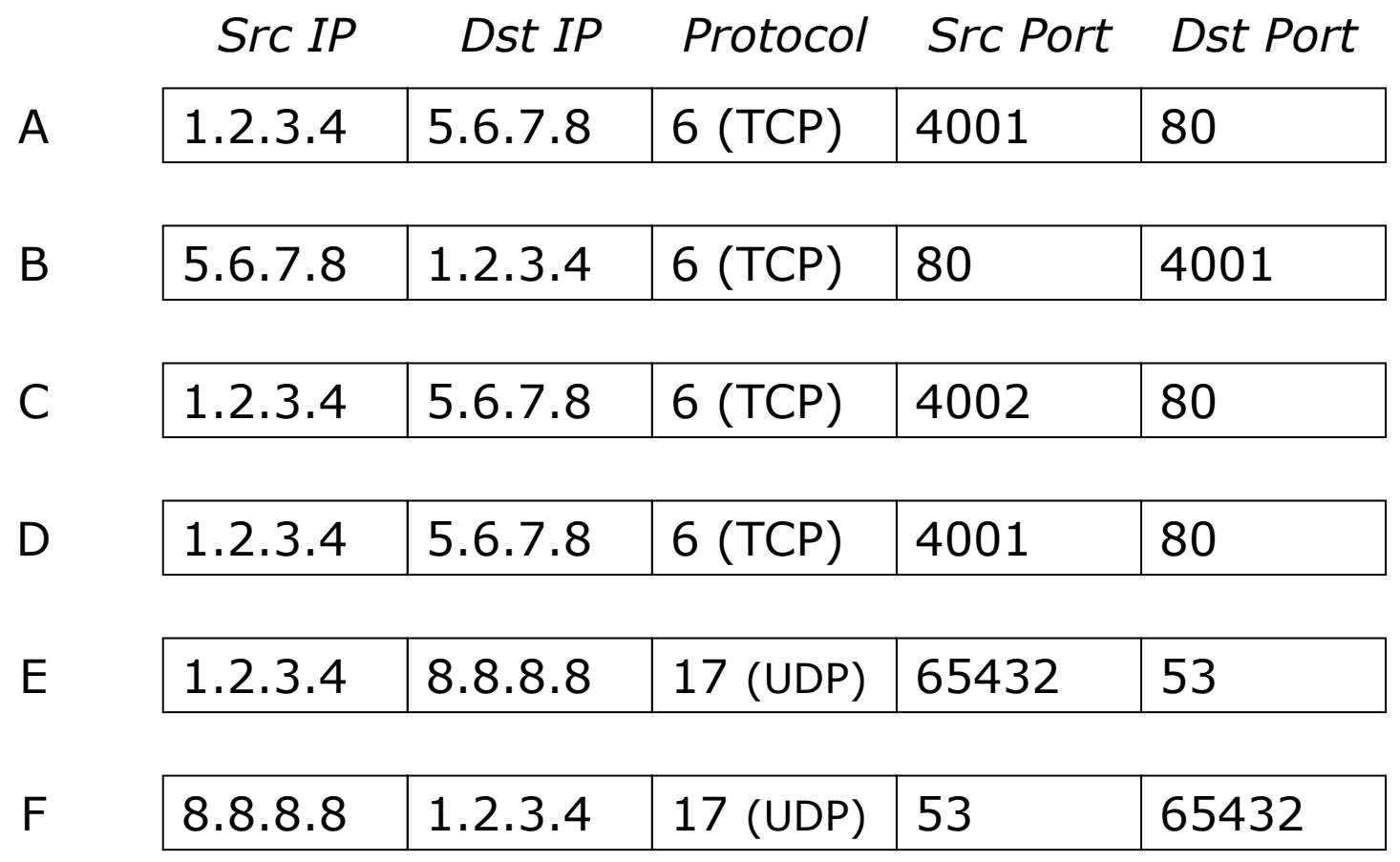

IOS: which of these six packets are in the same flows?

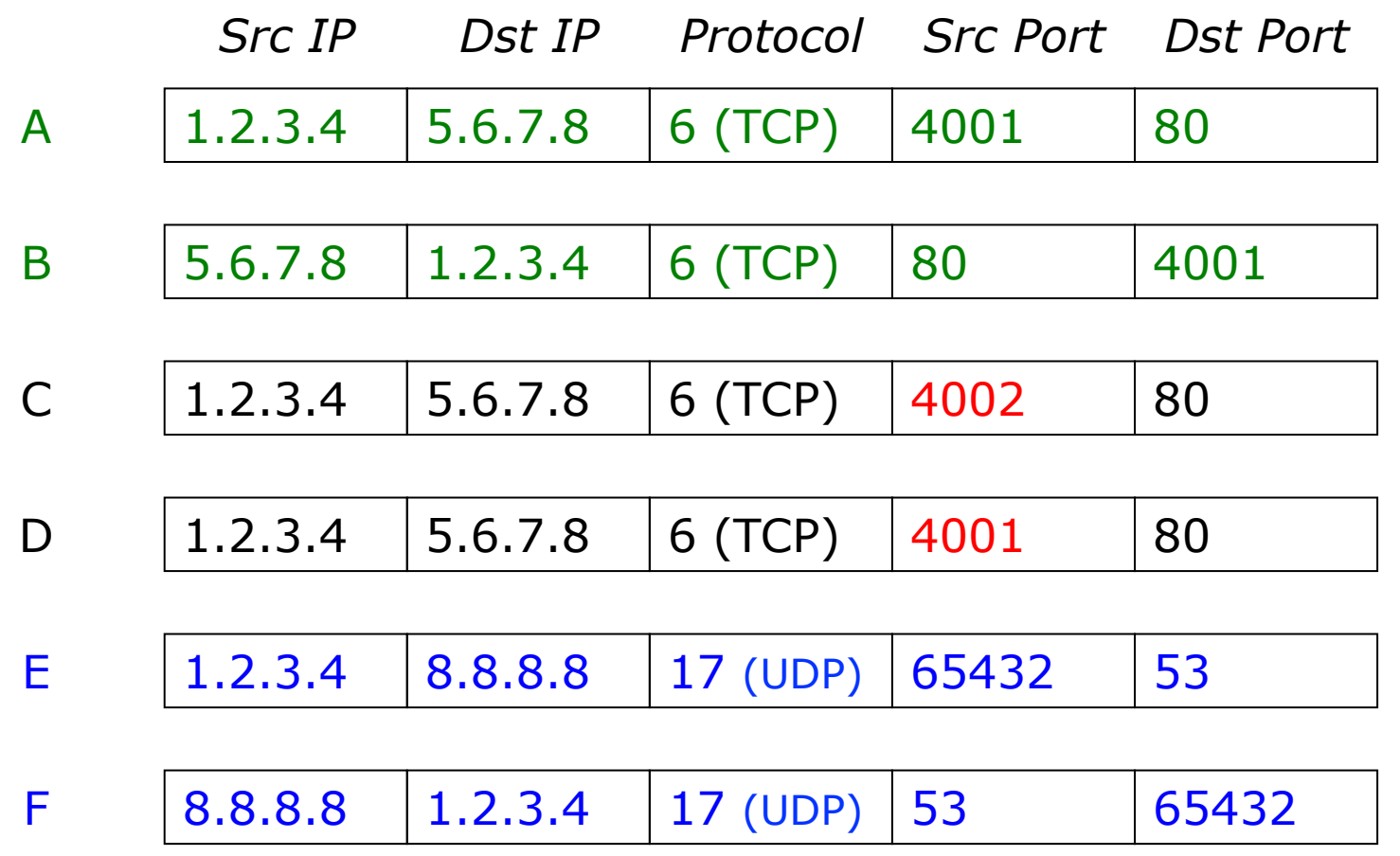

*What about packets "C" and "D"?* 

# Flow Accounting

p A summary of all the packets seen in a flow (so far):

- Flow identification: protocol, src/dst IP/port...
- **n** Packet count
- Byte count
- $\blacksquare$  Start and end times
- Maybe additional info, e.g. AS numbers, netmasks
- $\square$  Records traffic volume and type but not content

## Uses and Applications

#### □ You can answer questions like:

- Which user / department has been uploading / downloading the most?
- Which are the most commonly-used protocols on my network?
- **No. 2018 Which devices are sending the most SMTP** traffic, and to where?

#### p Identification of anomalies and attacks

p More fine-grained visualisation (graphing) than can be done at the interface level

## Working with flows

- 1. Configure device (e.g. router) to generate flow accounting records
- 2. Export the flows from the device (router) to a collector (PC)
	- **n** Configure protocol version and destination
- 3. Receive the flows, write them to disk
- 4. Analyse the flows

#### Many tools available, both free and commercial

### Where to generate flow records

- 1. On a router or other network device
	- $\blacksquare$  If the device supports it
	- No additional hardware required
	- Might have some impact on performance
- 2. Passive collector (usually a Unix host)
	- Receives a copy of every packet and generates flows
	- **Requires a mirror port**
	- **n** Resource intensive

### Router Collection

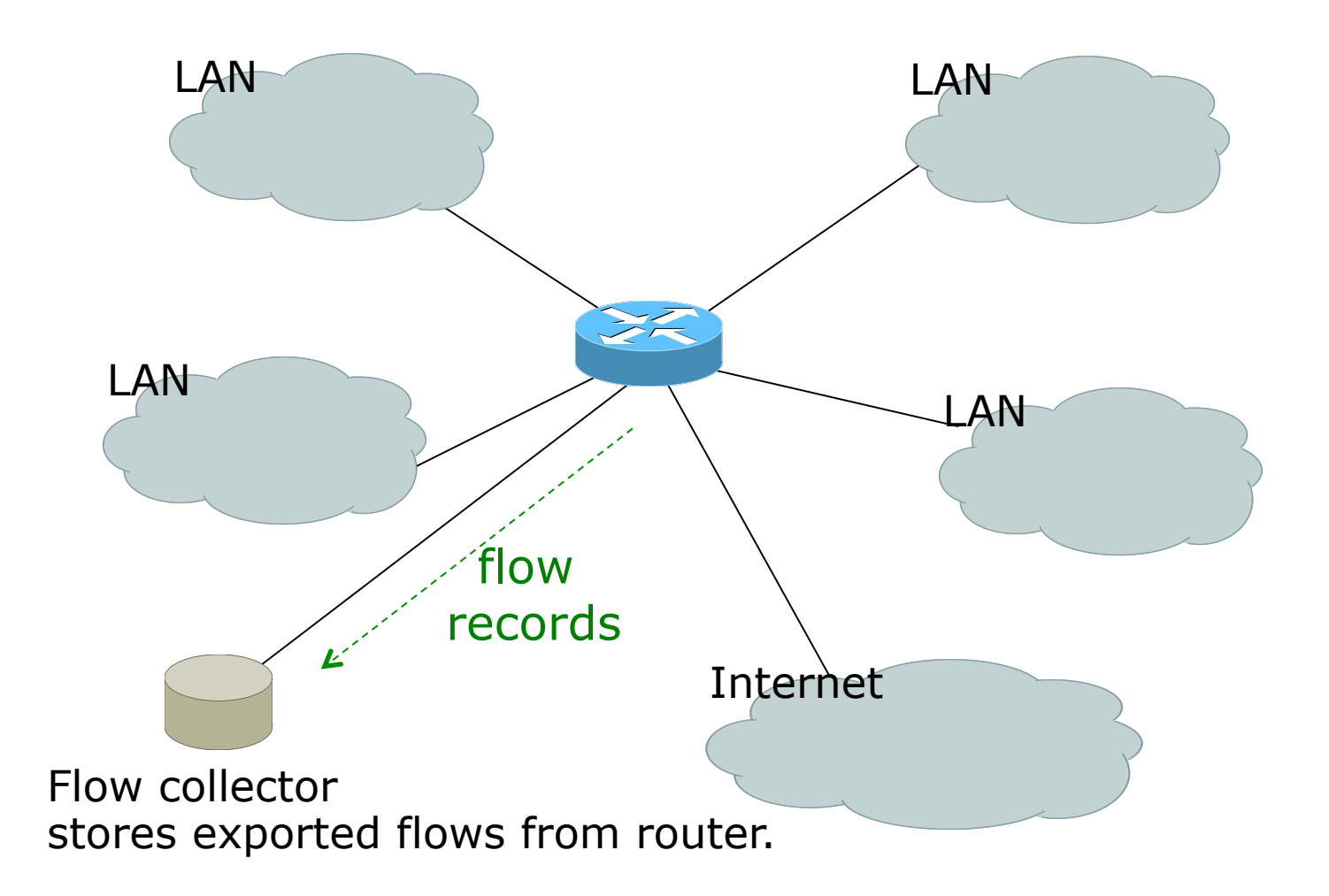

## Router Collection

- □ All flows through router can be observed
- □ Router overhead to process & export flows
- p Can select which interfaces Netflow collection is needed and not activate it on others
- □ If router on each LAN, Netflow can be activated on them to reduce load on core router

### Passive Monitor Collection

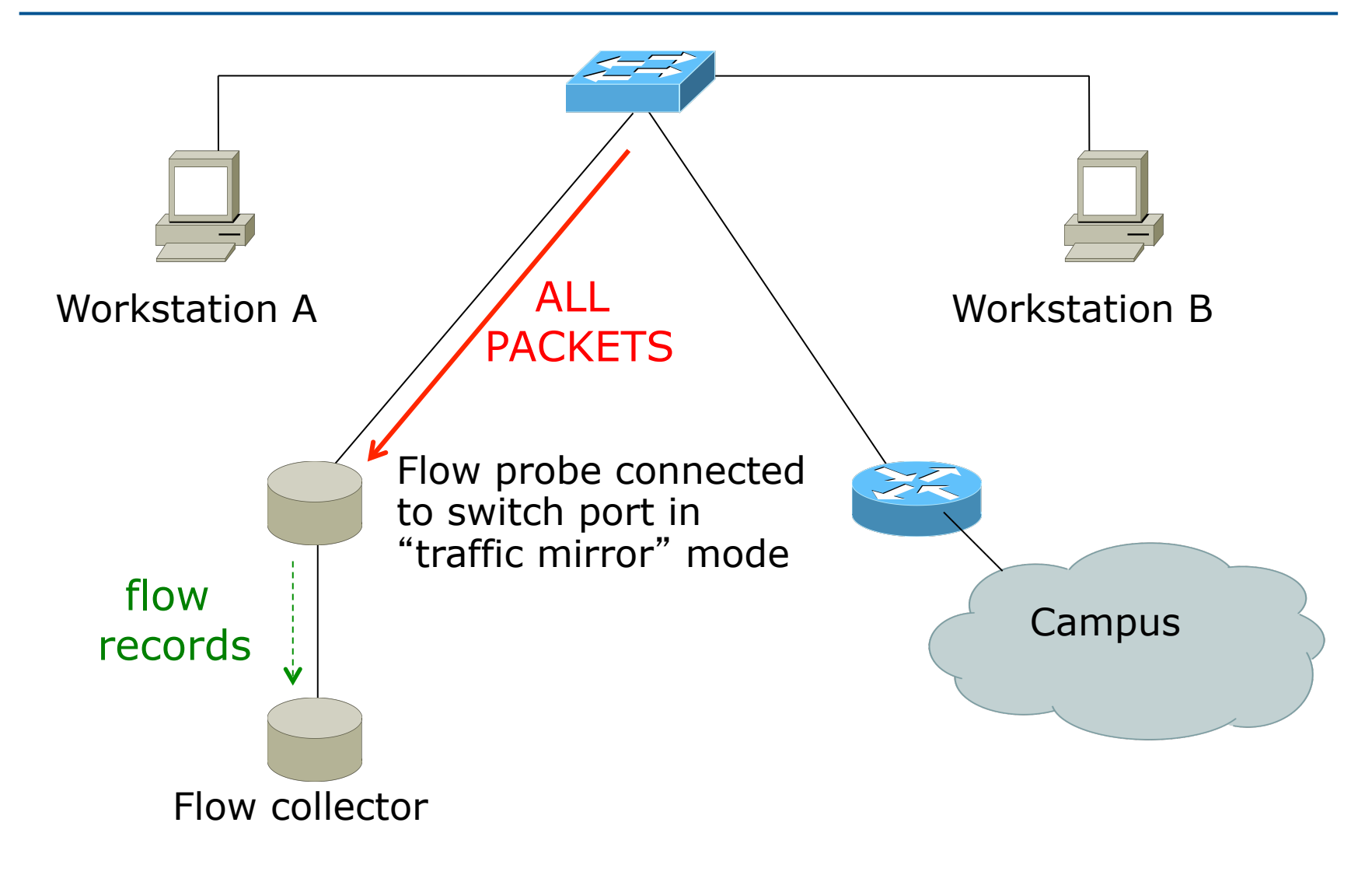

### Passive Collector

#### p Examples

- softflowd (Linux/BSD)
- **n** pfflowd (BSD)
- ng netflow (BSD)
- $\square$  Collector sees all traffic through the network point it is connected on and generates flows
- □ Relieves router from processing traffic, creating flows and exporting them

# Passive Collector (cont.)

p Useful on links:

- With only one entry into the network
- **N** Where only flows from one section of the network are needed

#### p Can be deployed in conjunction with an IDS

# A thought:

□ Your network probably already has a device which is keeping track of IP addresses and port numbers of traffic flowing through it.

### **What is it?**

### Flow Export Protocols

#### □ Cisco Netflow, different versions

- v5: widely deployed
- v9: newer, extensible, includes IPv6 support
- p IP Flow Information Export (**IPFIX**):
	- IETF standard, based on Netflow v9
- p **sFlow**: Sampling-based, commonly found on switches
- p **jFlow**: Juniper
- $\square$  We use Netflow, but many tools support multiple protocols

## Cisco Netflow

p Unidirectional flows

p IPv4 unicast and multicast

- $\blacksquare$  (IPv6 in Netflow v9)
- p Flows exported via UDP
	- Choose a port. No particular standard, although 2055 and 9996 are commonly used
- □ Supported on IOS, ASA and CatOS platforms
	- **But with different implementations**

# Cisco IOS Configuration

- □ Configured on each input interface
	- **n** modern IOS allows both input and output
- p Define the version
- $\Box$  Define the IP address and port of the collector (where to send the flows)
- p Optionally enable aggregation tables
- p Optionally configure flow timeout and main (v5) flow table size
- p Optionally configure sample rate

# Configuring Netflow: the old way

#### p Enable CEF

**ip cef ipv6 cef**

□ Enable Netflow on each interface (IPv4)

(pre IOS 12.4) **ip route-cache flow** 

OR

(IOS 12.4 onwards)

**ip flow egress** 

**ip flow ingress** 

p Enable Netflow on each interface (IPv6)

**ipv6 flow egress**

**ipv6 flow ingress** n (IOS 12.4 and 12.4T only)

# Configuring Netflow: the old way

#### □ Configuring top-talkers:

**ip flow-top-talkers top 50 sort-by bytes match input-interface <interface>** 

p Showing top flows:

**show ip flow top-talkers** 

□ Exporting Flows to a collector

**ip flow-export version [5|9] [origin-as|peer-as] ip flow-export destination <x.x.x.x> <udp-port>**

### "Flexible Netflow": the new way

- p Only way to monitor IPv6 flows on modern IOS
- $\Box$  Start using it now IPv6 is coming / here
- □ Many mind-boggling options available, but basic configuration is straightforward

### Flexible netflow configuration

p Define one or more exporters

**flow exporter EXPORTER-1 destination 192.0.2.99 transport udp 9996 source Loopback0 template data timeout 300** 

p Define one or more flow monitors

**flow monitor FLOW-MONITOR-V4 exporter EXPORTER-1 cache timeout active 300 record netflow ipv4 original-input flow monitor FLOW-MONITOR-V6 exporter EXPORTER-1 cache timeout active 300 record netflow ipv6 original-input** 

### Flexible netflow configuration

 $\Box$  Apply flow monitors to interface

**interface GigabitEthernet0/0/0 ip flow monitor FLOW-MONITOR-V4 input ip flow monitor FLOW-MONITOR-V4 output ipv6 flow monitor FLOW-MONITOR-V6 input ipv6 flow monitor FLOW-MONITOR-V6 output** 

## "Top-talkers"

#### □ You can summarize flows directly on the router, e.g.

**show flow monitor FLOW-MONITOR-V4 cache aggregate ipv4 source address ipv4 destination address sort counter bytes top 20** 

#### □ Yes, that's one long command!

p Old command "show ip flow top-talkers" sadly gone, but you could make an alias

```
config terminal 
alias exec top-talkers show flow..
```
# Questions?

# System Logging – Syslog

# Syslog basics

#### □ Uses UDP protocol, port 514

p Syslog messages have two attributes (in addition to the message itself):

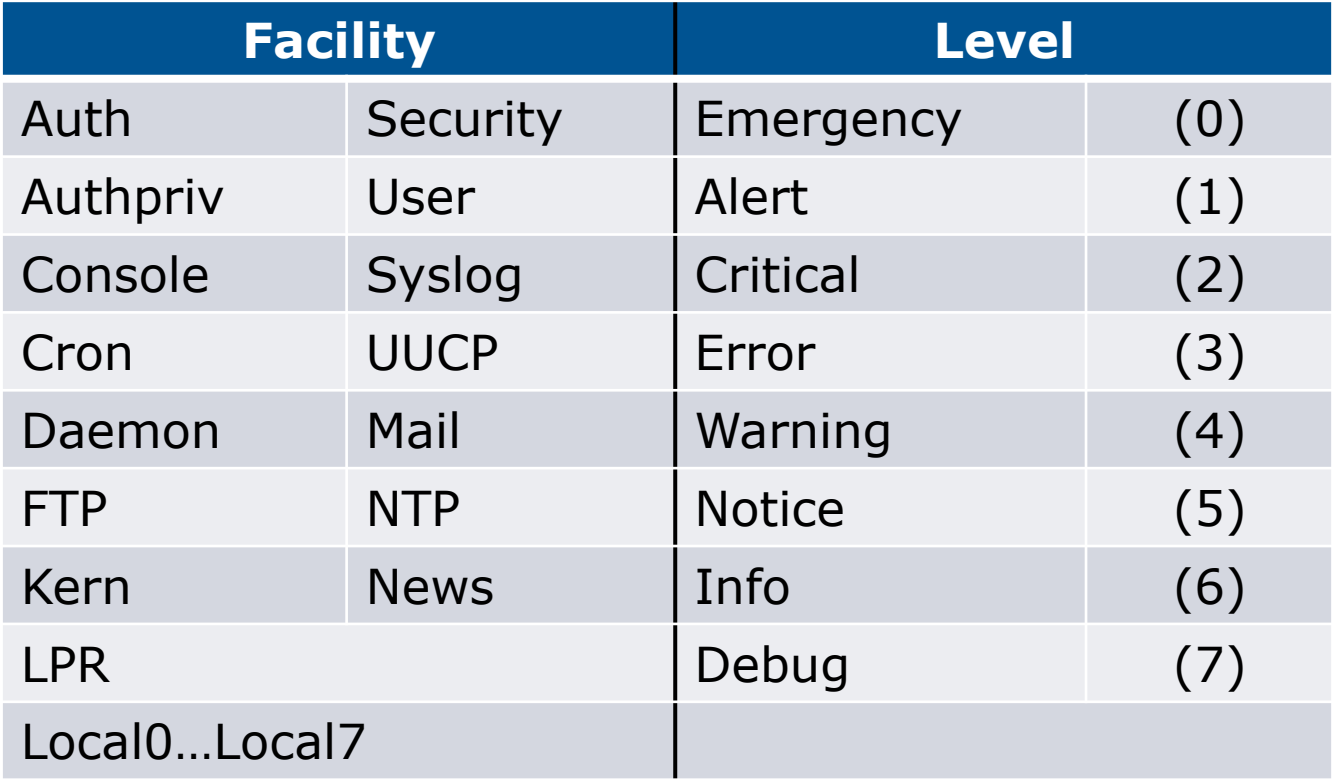

# Log Management and Monitoring

- □ Keep your logs in a secure place where they can be easily inspected.
- $\square$  Watch your log files.
- p They contain important information:
	- **Lots of things happen and someone needs to** review them.
	- **n** It's not practical to do this manually.

# Log Management and Monitoring

#### □ On your routers and switches

**Sep 1 04:40:11.788 INDIA: %SEC-6-IPACCESSLOGP: list 100 denied tcp 79.210.84.154(2167) -> 169.223.192.85(6662), 1 packet** 

**Sep 1 04:42:35.270 INDIA: %SYS-5-CONFIG\_I: Configured from console by pr on vty0 (203.200.80.75)** 

**%CI-3-TEMP: Overtemperature warning** 

**Mar 1 00:05:51.443: %LINK-3-UPDOWN: Interface Serial1, changed state to down** 

#### □ And, on your servers

**Aug 31 17:53:12 ubuntu nagios3: Caught SIGTERM, shutting down...** 

**Aug 31 19:19:36 ubuntu sshd[16404]: Failed password for root from 169.223.1.130 port 2039 ssh2** 

## Log Management

- p Centralize and consolidate log files
- □ Send all log messages from your routers, switches and servers to a single node – a log server.
- p All network hardware and UNIX/Linux servers can be monitored using some version of syslog.
- $\Box$  Windows can, also, use syslog with extra tools.
- □ Save a copy of the logs locally, but, also, save them to a central log server.

# Centralized logging

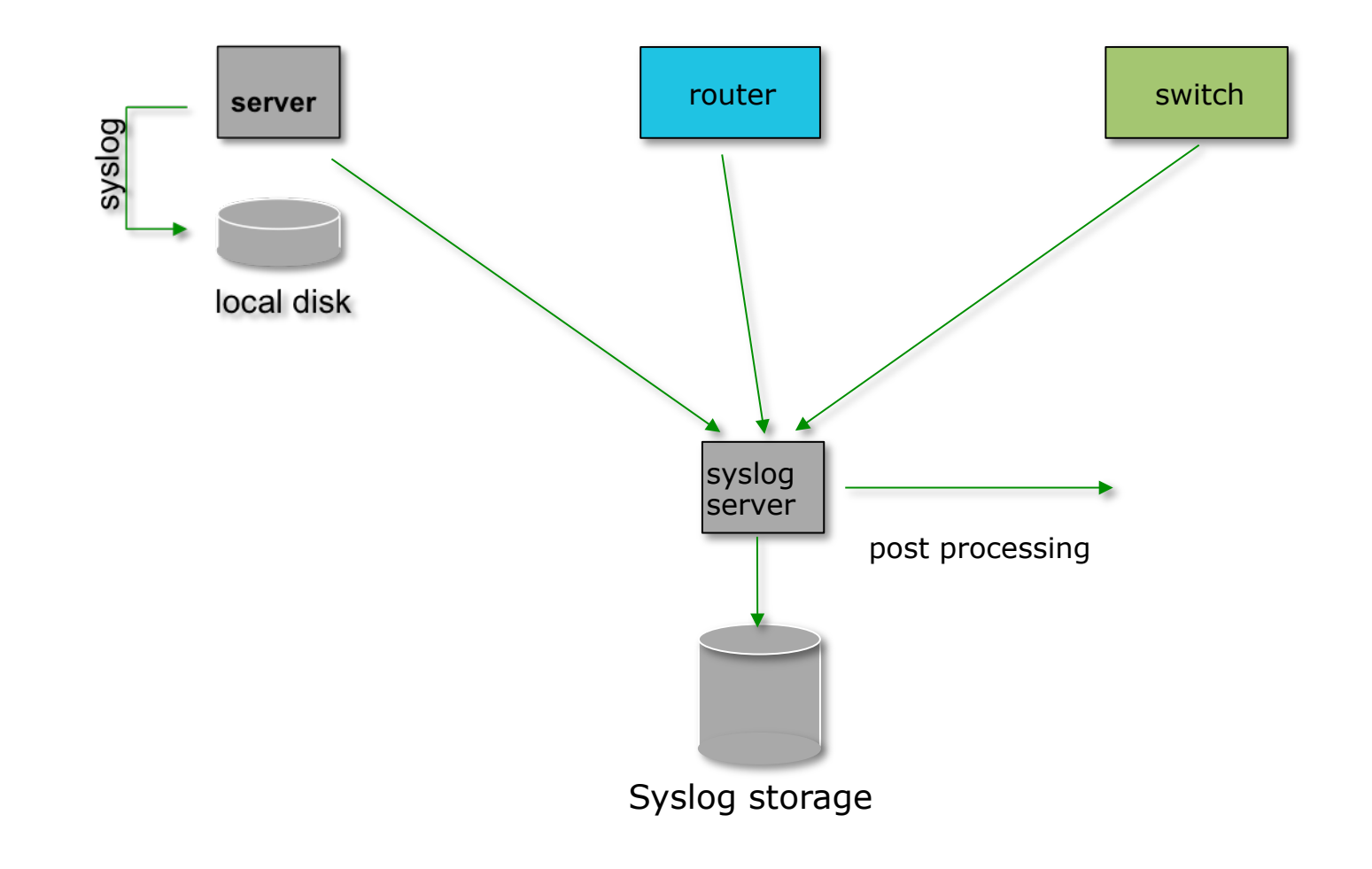

# Configuring centralized logging

#### p Cisco hardware

- $\blacksquare$  At a minimum:
	- <sup>p</sup> logging ip.of.logging.host

#### p Unix and Linux nodes

■ In /etc/syslog.conf, add:

\*.\* @ip.of.log.host

#### **Restart syslogd**

p Other equipment have similar options

**n** Options to control facility and level

## Receiving syslog messages

- $\Box$  Identify the facility that the equipment is going to use to send its messages.
- $\square$  Reconfigure syslogd to listen to the network.
	- Ubuntu: add "-r" to /etc/defaults/syslogd
- $\Box$  Add an entry to syslogd where messages are going to be written:
	-
	- local7.\* /var/log/routers
- $\Box$  Create the file
	- touch /var/log/routers
- p Restart syslogd
	- /etc/init.d/syslogd restart

# Grouping logs

- □ Using facility and level you can group by category in distinct files.
- □ With software such as syslog-ng you can group by machine, date, etc. automatically in different directories.
- □ You can use grep to review logs.
- □ You can use typical UNIX tools to group and eliminate items that you wish to filter:

egrep -v '(list 100 denied|logging rate-limited)' mylogfile

□ Is there a way to do this automatically?

### Benefits of Accurate Time

### Network Time Protocol

 $\Box$  If you want to cross compare logs from network devices, you need to synchronize the time on all the devices

p Use NTP

- $\blacksquare$  From external time source
	- <sup>p</sup> Upstream ISP, Internet, GPS, atomic clock
- $\blacksquare$  From internal time source
	- <sup>p</sup> Router can act as stratum 1 time source
- □ Operators of network infrastructure crossing timezones tend to:
	- **n** Operate network in one timezone
	- Or set all system clocks to GMT (UTC)

### Network Time Protocol

#### p Set timezone

clock timezone <name> [+/-hours [mins]]

#### p Router as source

ntp master 1

p External time source (master)

```
ntp server a.b.c.d
```
p External time source (equivalent)

```
ntp peer e.f.g.h
```
### Network Time Protocol

#### p Example Configuration:

**clock timezone AEST 10 ! ntp update-calendar ntp source loopback0 ntp server <other time source> ntp peer <other time source> ntp peer <other time source>**
## Securing NTP

- $\Box$  NTP needs to be protected (like any other protocol)
	- **n** Defaults are for NTP to listen to the world (for synchronisation as well as command/control functions)
- p Command/control channels return large amounts of information from one simple query
	- Potential of serious DOS attack for very little effort
- p Best Practice:
	- **n** Allow synchronisation from trusted devices (or world)
	- Allow command/control from no one (or NOC only)

### Secured NTP: Example

p Access control lists:

- One ACL to block access to the command/control channels
- $\blacksquare$  Another ACL to allow access to the time server
- p Applying ACLs to ntp configuration
	- ntp access-group [ipv4|ipv6] peer <sup>p</sup> The ntp devices we give **full** access to
	- ntp access-group [ipv4|ipv6] serve <sup>p</sup> The ntp devices we give server and query access to
	- n ntp access-group [ipv4|ipv6] serve-only <sup>p</sup> The ntp devices we give server access to
	- ntp access-group [ipv4|ipv6] query-only <sup>p</sup> The ntp devices we give query access to

#### Secured NTP: IPv4

p Example IPv4 Configuration:

```
ip access-list standard ntp-block 
  remark Utility ACL to block everything 
 deny any 
ip access-list standard ntp-servers 
  remark NTP peers/servers we sync with 
 permit 192.168.1.254 
 deny any 
! 
ntp access-group peer ntp-servers 
ntp access-group serve ntp-block 
ntp access-group serve-only ntp-block 
ntp access-group query-only ntp-block 
ntp server 192.168.1.254
```
#### Secured NTP: IPv6

p Example IPv6 Configuration:

```
ipv6 access-list v6ntp-block 
  remark Utility ACL to block everything 
  deny any any 
ipv6 access-list v6ntp-servers 
  remark NTP peers/servers we sync with 
 permit 2001:db8::1/128 any 
  deny any any 
! 
ntp access-group ipv6 peer v6ntp-servers 
ntp access-group ipv6 serve v6ntp-block 
ntp access-group ipv6 serve-only v6ntp-block 
ntp access-group ipv6 query-only v6ntp-block 
ntp server 2001:db8::1
```
## Using Intrusion Detection and Prevention Systems

#### Intrusion detection

#### p What is intrusion detection ?

**n** Technically, any method that allows you to discover if someone has penetrated or is attempting intrusion into your network, host, services.

#### p What is intrusion ?

- **n** Unlawfully gaining access to systems, resources
- **n** The access itself, or the methods used, may be unlawful
- **n** There may not be a "break-in"
- $\blacksquare$  The result is the same
	- <sup>p</sup> Someone is accessing something they are not allowed to…
- □ Just because the door was open doesn't mean I am allowed to walk in
	- **n** You still have an intruder!

### What is an IDS ?

□ An IDS is a device, or group of devices, which look for specific patterns in network traffic, for the purpose of detecting malicious intent

## Snort ?

- □ Snort is an open source IDS, and one of the oldest ones
- p Hundreds of thousands of users
- $\square$  Active development of rules by the community make Snort up to date, and often more so than commercial alternatives
- □ Snort is fast! It can run at Gbit/s rates with the right hardware and proper tuning

### Where to place Snort ?

- p Snort will need to be close to the "choke point" (the point where all traffic flows through on the way in or out of your network)
	- Inside of the border router or firewall, for example

### Getting Snort to see the network

#### □ You could run Snort in multiple ways

- As a device "in line" behind or after the firewall/router
	- <sup>p</sup> But this adds one more element that can fail in your connectivity
- Or you could use a span/mirror port to send traffic to Snort
- Or you can use an "optical splitter" to "mirror" or "tap into" traffic from a fiber optic link
	- <sup>p</sup> This method and the previous are the most recommended

### Getting Snort to see the network

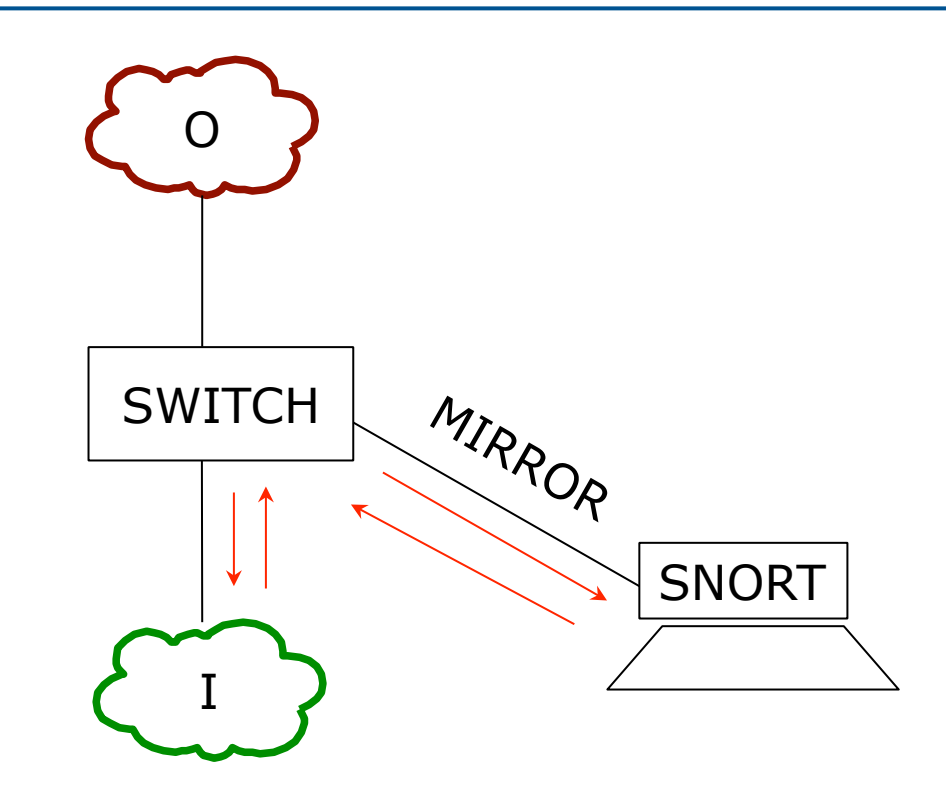

### Getting Snort to see the network

□ Be careful not to overload your switch port

**n** If you mirror a gigabit port to another gigabit port, the monitoring port (the receiving port) can drop packets if the total traffic exceeds 1 Gbit/s

p We'll illustrate this…

## Monitoring Port…

□ On Cisco Catalyst, this is a "SPAN" port

- □ You can SPAN one port to another, a group of ports to one port, or an entire VLAN to a port
- p Sample config:

interface FastEthernet 0/1

# port monitor FastEthernet 0/2

□ This would copy any packet received on F0/2 to F0/1

## Monitoring Port…

p Other equipment vendors have different syntax

□ HP calls it a "mirror port"

## Snort configuration file

- □ By default, /etc/snort/snort.conf
- $\Box$  It's a long file 900+ lines
- $\Box$  If you browse it, you will notice many "preprocessor" entries
- p Snort has a number of "preprocessors" which will analyze the network traffic and possibly clean it up before passing it to the rules

## Snort rules

#### □ Snort rules are plain text files

- □ Adding new rules to snort is as simple as dropping the files into /etc/snort/rules/
- p Groups of rules can be loaded from snort.conf using the "include" statement
- p Rules can match anything
	- $\blacksquare$  Technical web attacks, buffer overflow, portscan, etc…
	- $\blacksquare$  Policy/user oriented URL filtering, keyword, forbidden applications, etc…

## Tailoring the rules

- p Not all rules will make sense in your network
- $\Box$  You will want to customize which rules you want to run
- p Otherwise you will get many false positives, which will lead you to ignore Snort, or simply turn it of…
	- It doesn't help to have logs full of junk alerts you don't want
	- To avoid this, rules can be suppressed (disabled)

## Updating Snort rules

- p The commercially maintained snort rules are available for free with a 30 day delay from:
	- http://www.snort.org/start/rules
- p Other rules are maintained by some volunteers at emerging threats:
	- n http://rules.emergingthreats.net/open/
- $\Box$  The updating of rules can be automated with a tool called "Pulled Pork", which is located at:
	- http://code.google.com/p/pulledpork/

## Sample rules

These signatures are not enabled by default as they may generate false positive alarms on networks that do mysql development.

alert tcp \$EXTERNAL\_NET any -> \$SQL\_SERVERS 3306 (msg:"MYSQL root login attempt"; flow:to\_server,established; content:"|0A 00 00 01 85 04 00 00 80|root|00|"; classtype:protocolcommand-decode; sid:1775; rev:2;)

alert tcp \$EXTERNAL\_NET any -> \$SQL\_SERVERS 3306 (msg:"MYSQL show databases attempt"; flow:to\_server,established; content:"|0F 00 00 00 03|show databases"; classtype:protocolcommand-decode; sid:1776; rev:2;)

alert tcp \$EXTERNAL\_NET any -> \$SQL\_SERVERS 3306 (msg:"MYSQL 4.0 root login attempt"; flow:to\_server,established; content:"|01|"; within:1; distance:3; content:"root|00|"; within:5; distance:5; nocase; classtype:protocol-command-decode; sid:3456; rev:2;)

## Reporting and logging

- □ Snort can be made to log alerts to an SQL database, for easier searching
- □ A web front-end for Snort, BASE, allows one to browse security alerts graphically

### References and documentation

□ Snort preprocessors:

- n http://www.informit.com/articles/article.aspx? p=101148&seqNum=2
- p Snort documentation
	- http://www.snort.org/docs
- p An install guide for Ubuntu 10.04:
	- http://www.snort.org/assets/158/014snortinstallguide292.pdf

Managing the Security Configuration

## What is RANCID?

#### □ The "Really Awesome New Cisco config Differ" – Really!

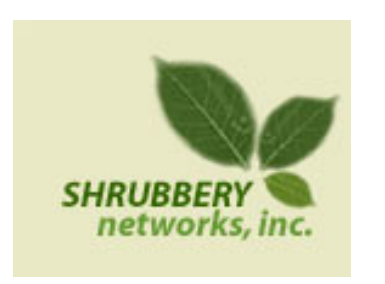

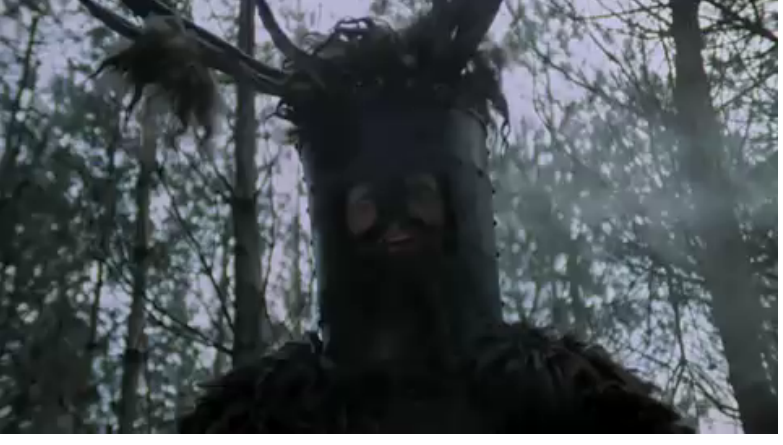

#### p A configuration management tool:

**EXECT:** Keeps track of changes in the configs of your network equipment (Cisco, HP, Juniper, Foundry, etc.)

 $\square$  Works on routers and switches

## What is RANCID?

 $\square$  Automates retrieval of the configurations and archives them

#### p Functions as:

- Backup tool "woops, my router burned"
- Audit tool "how did this error get in?"
- Blame allocation :) "who did it?"
- □ The data is stored in a VCS (Version Control System) – supported are:
	- CVS (Concurrent Versions Systems)
	- **n** SVN (SubVersioN)

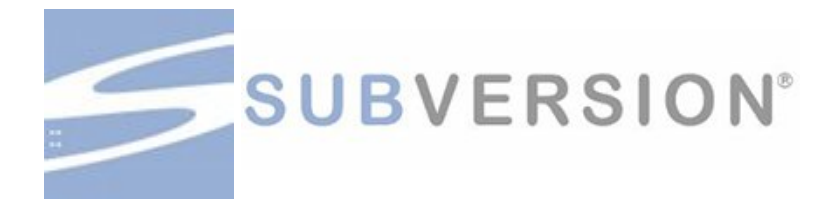

### What is Version Control?

#### p Three basic principles:

- **EXECTED** a record and history of changes
- **n** Give public access to the information
- **n** To maintain different versions from the same data set

#### $\square$  What types of data?

- **n** Source code
- **n** Documentation
- **n** Configuration files
- Generally, any type of data...

## How does RANCID work?

□ Run (manually or automated) □ Lookup list of groups

- For each device in each list of groups
	- <sup>p</sup> Connect to the equipment (telnet, ssh, …)
	- <sup>p</sup> Run "show" commands config, inventory, ...
	- <sup>p</sup> Collect, filter/format data
	- <sup>p</sup> Retrieve the resulting config files
	- <sup>p</sup> CVS/SVN check-in the changes
	- <sup>p</sup> Generate a diff from the previous version
	- <sup>p</sup> E-mail the diff to a mail address (individual or group)

### What to use it for?

- $\Box$  Track changes in the equipment configuration
- $\square$  Track changes in the hardware (S/N, modules)
- □ Track version changes in the OS (IOS, CatOS versions)
- □ Find out what your colleagues have done without telling you!
- p Recover from accidental configuration errors (anyone have stories?)

## Post processing

- □ Run traditional filtering commands on your configs (grep, sed, for information)
- p Re-use the automated login tools to build your own batch tools or do interactive login
- □ On large configurations, you can parallelize operations

## Other applications

- p Automated checks (verify configs for strange/inconsistent setup)
- p Generate DNS file from equipment list
- p Use IP address adjacency to produce a graph of your network

### References

- p RANCID Project Home Page http://www.shrubbery.net/rancid/
- □ Subversion (SVN) Home Page http://subversion.apache.org/
- p Good, Short RANCID Presentation

http://www.shrubbery.net/rancid/NANOG29/

#### p RANCID HowTo's

http://www.linuxhomenetworking.com/wiki/index.php/ Quick\_HOWTO\_:\_Ch1\_:\_Network\_Backups\_With\_Rancid http://gentoo-wiki.com/HOWTO\_Rancid http://homepage.mac.com/duling/halfdozen/RANCID-Howto.html

# Security Monitoring